# **OnPage SEO Konzept für AS-Biomode – Teil1**

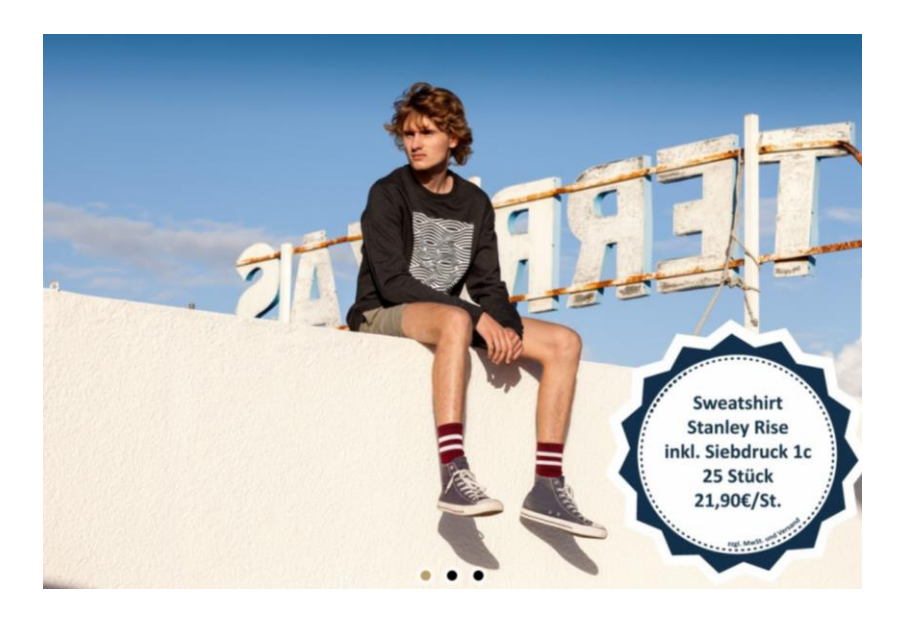

# **MARTINGONEV**<br> *ONLINE MARKETING*

### **1. Startseite**

Startseitentext mit Unternehmens- und Servicebeschreibungen (200 – 300 Wörter) + Verlinkungen zu den wichtigsten Seiten einfügen. Da die Startseite die meiste Linkkraft hat, sollte diese mit "In-Content-Links" an weitere wichtige LandingPages weiterleiten.

Unter…

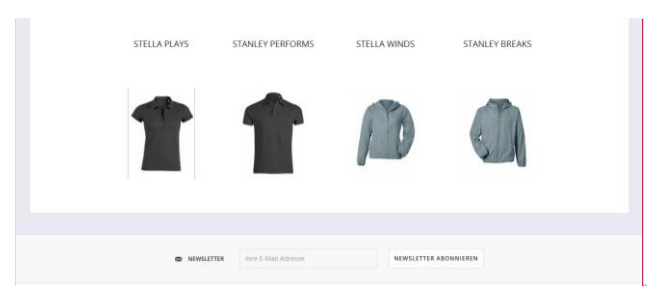

**Kommentiert [MG1]:** Wo im Backend fügt man den Text an der Stelle ein?

## **2. Footer**

I

Wichtige Seiten nochmals im Footer verlinken. Anstatt "Social" könnte der Punkt "Produkte & Service" heißen. Darunter dann folgende Seiten

- <http://www.as-biomode.de/corporate-fashion/>
- <http://www.as-biomode.de/textildruck-textilveredelung/>
- <http://www.as-biomode.de/eigene-kollektion/>
- <http://www.as-biomode.de/stanley-stella-bedrucken-lassen>

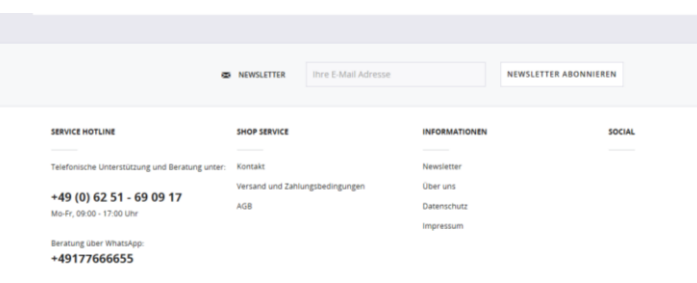

\* Alle Preise verstehen sich zzgl. Mehrwertsteuer und V<br>COPYRIGHT © AS-Biomode.de - VON NEW MEDIA LABS

**Kommentiert [MG2]:** Programmiertechnisch oder per Drag & Drop einzufügen?

### **MARTINGONEV**

www.as-biomode.de

**3. Paginierung**

Geschieht derzeit automatisch beim Runterscrollen.

<http://www.as-biomode.de/corporate-fashion/?p=1>

<http://www.as-biomode.de/corporate-fashion/?p=2>

<http://www.as-biomode.de/corporate-fashion/damen/?p=2>

Empfehlenswert für Nutzer und für SEO sind statische Seiten mit einer Navigation zur Seite 2,3,4,5....

Da aktuell die vorgestellten Produkte in der Menge überschaubar sind, reichen zwei Seiten vollkommen aus. Somit ist die erste und wichtigste Seite umfangreicher und wird von Suchmaschinen besser eingestuft. Auch Nutzer haben damit eine einfachere Navigation. Hier kann man mit einer Bedingung arbeiten, die die Artikelanzahl auf Kategorieseiten auf z.B. 80 Stück begrenzt.

Canonical Tags sollten die exakte URL jeder Seite enthalten, damit die Linkkraft auf die einzelnen Produktseiten verteilt werden kann. Aktuell verweist jedes Canonical Tag auf die erste Kategorieseite

<http://www.as-biomode.de/corporate-fashion/damen/?p=2>

<link rel="canonical" href=["http://www.as-biomode.de/corporate](view-source:http://www.as-biomode.de/corporate-fashion/damen/)[fashion/damen/?](view-source:http://www.as-biomode.de/corporate-fashion/damen/)p=2" />

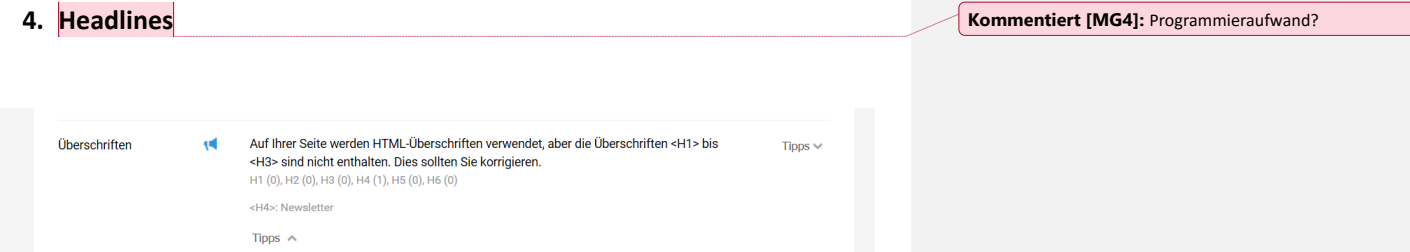

Auf sehr vielen Seiten fehlen wichtige Überschriften wie H1,H2,H3. Vor allem auf Kategorieseiten.

Auf Produktdetailseiten sollten folgende Zeilen umformatiert werden.

**Kommentiert [MG3]:** Programmieraufwand?

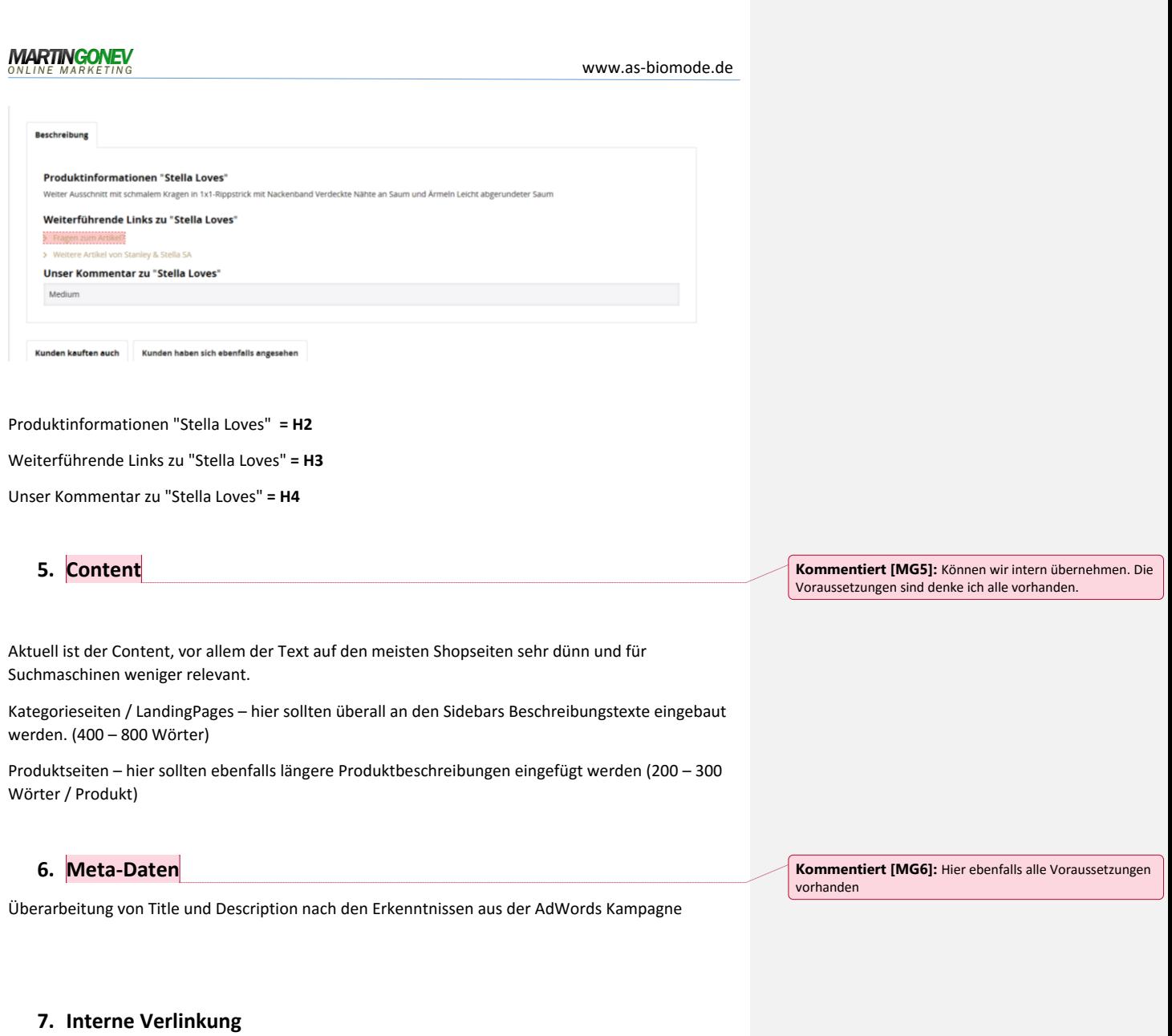

Interne Links sind eines der wichtigsten OnPage-Signale im Bereich SEO und sollten daher eine starke Aufmerksamkeit bei der Optimierung erhalten.

Außerdem ist die interne Verlinkung ein wichtiges Indiz für Suchmaschinen um die Linkkraft von außen auf wichtige Unterseiten zu verteilen.

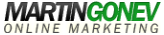

www.as-biomode.de

Das Ganze kann zum Teil auch automatisiert werden. In den Beschreibungstexten auf Kategorieseiten sollten die Links manuell erstellt werden.

Gutes Beispiel von Zalando.de mit einer Top Sichtbarkeit bei Google & Co.

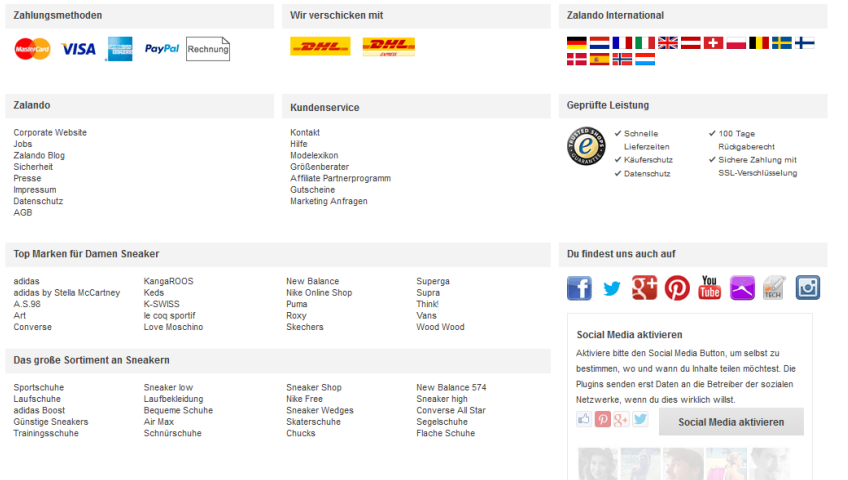

Am Ende jeder Produktdetailseite können weitere ähnliche Kategorien verlinkt werden. Bisher ist nur eine Kategorie verlinkt. <http://www.as-biomode.de/stanley-stella-sa/>

a. Könnte man automatisieren

**Kommentiert [MG8]:** Programmieraufwand?

**Kommentiert [MG7]:** Werde ich übernehmen

#### Gutes Beispiel:

[https://www.otto.de/p/hoover-bodenstaubsauger-mit-beutel-teliosplus-te70\\_te60](https://www.otto.de/p/hoover-bodenstaubsauger-mit-beutel-teliosplus-te70_te60-energieklasse-a-4-jahre-herstellergarantie-512192621/#variationId=512193989) [energieklasse-a-4-jahre-herstellergarantie-512192621/#variationId=512193989](https://www.otto.de/p/hoover-bodenstaubsauger-mit-beutel-teliosplus-te70_te60-energieklasse-a-4-jahre-herstellergarantie-512192621/#variationId=512193989)

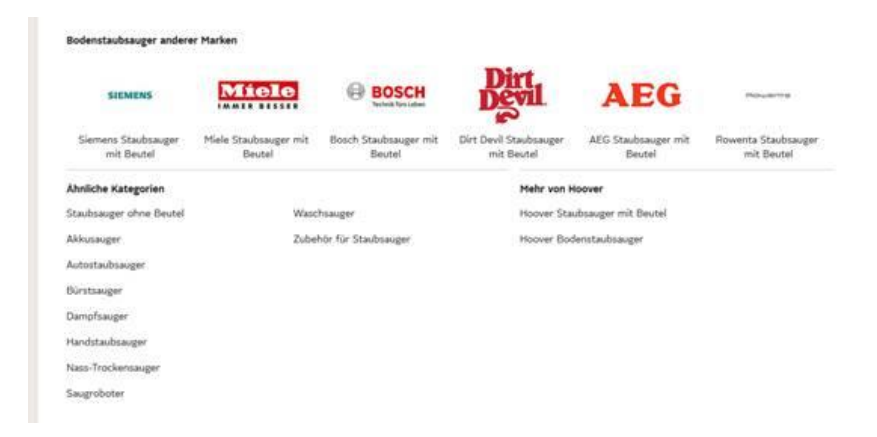

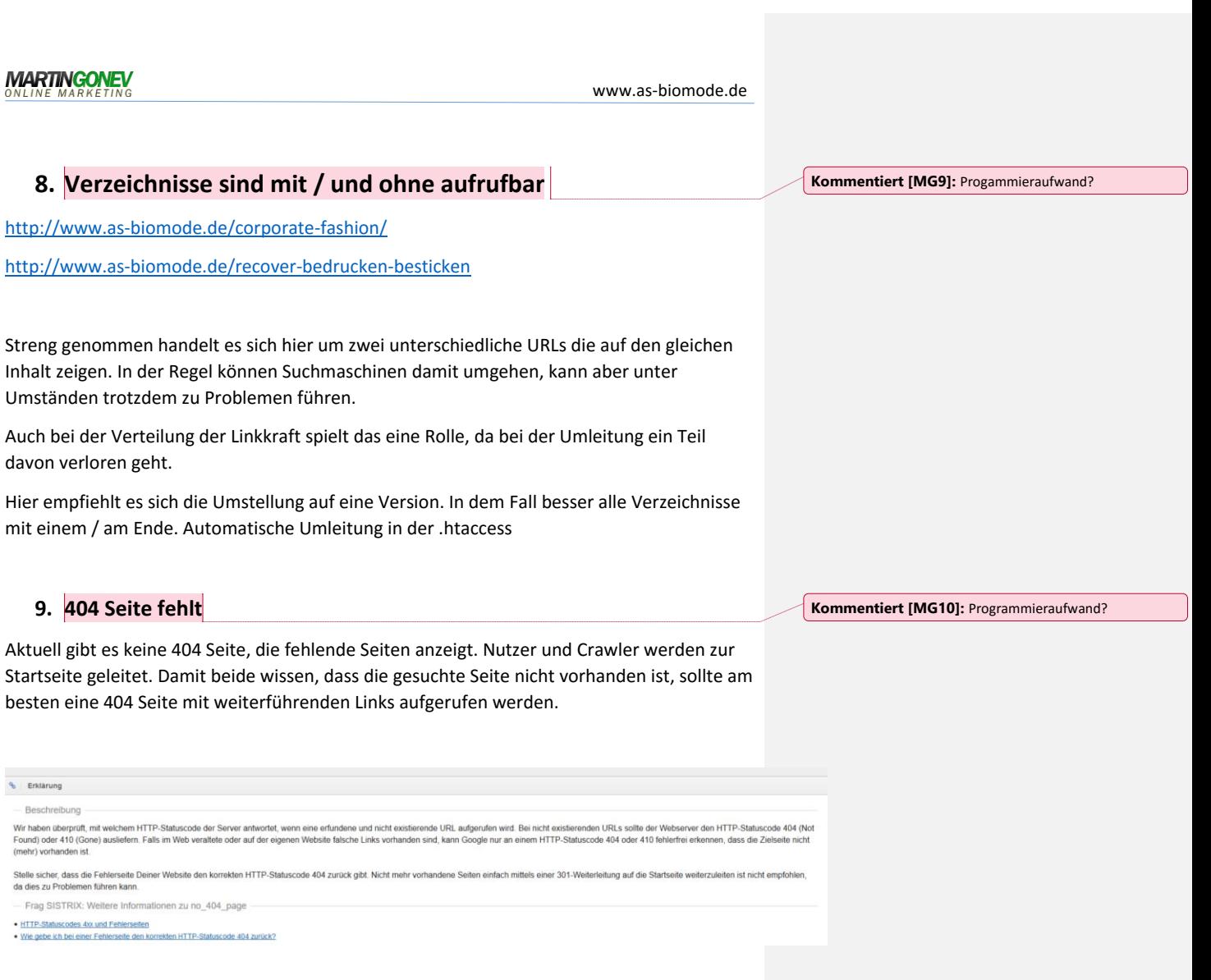

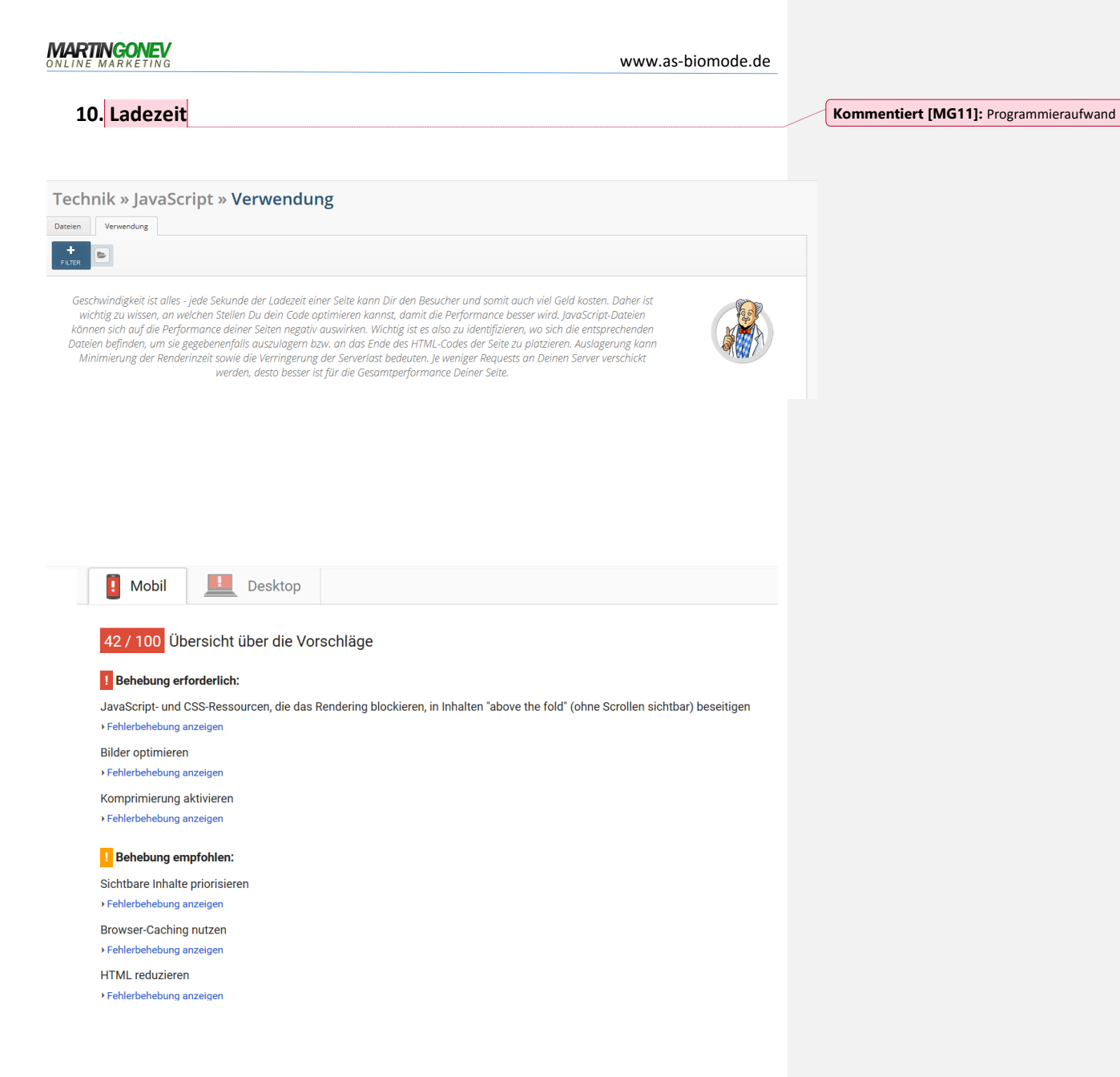

Vor allem das Browser-Caching ist sehr nützlich und kann relativ schnell eingestellt werden.

Bilder lassen sich mit<http://compresspng.com/> optimieren und komprimieren.

[https://developers.google.com/speed/pagespeed/insights/?hl=de&url=http%3A%2F%2Fww](https://developers.google.com/speed/pagespeed/insights/?hl=de&url=http%3A%2F%2Fwww.as-biomode.de&tab=mobile) [w.as-biomode.de&tab=mobile](https://developers.google.com/speed/pagespeed/insights/?hl=de&url=http%3A%2F%2Fwww.as-biomode.de&tab=mobile)

### **MARTINGONEV**

www.as-biomode.de

# **11. Rich Snippets**

Produktbewertungen einfügen um Rich Snipptes zu erhalten und die Suchergebnisse auffälliger und klickanimierender zu gestalten.

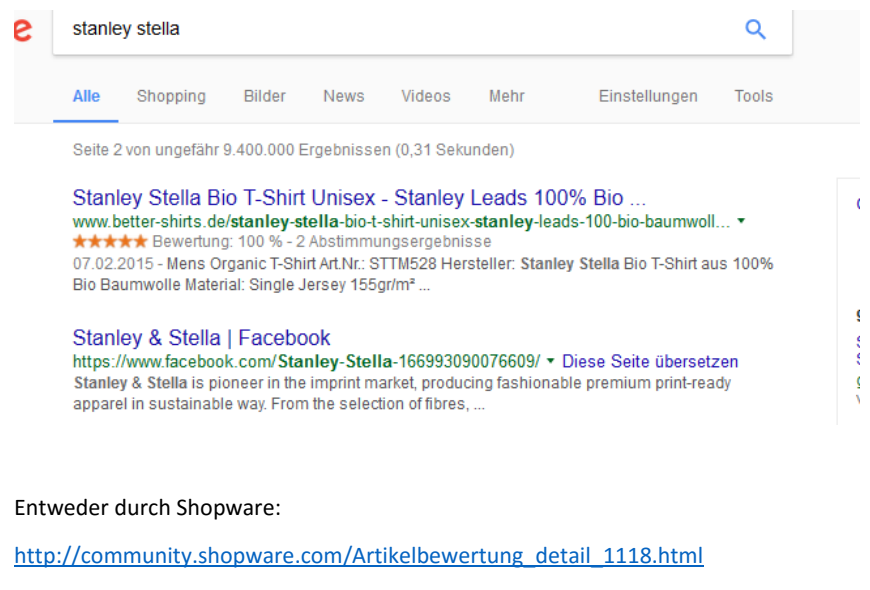

oder Trusted Shops:

[http://www.trustedshops.de/shop-info/zeigen-sie-sterne-google-mit-trusted-shops](http://www.trustedshops.de/shop-info/zeigen-sie-sterne-google-mit-trusted-shops-kundenbewertungen-kostenlos/)[kundenbewertungen-kostenlos/](http://www.trustedshops.de/shop-info/zeigen-sie-sterne-google-mit-trusted-shops-kundenbewertungen-kostenlos/)

# **12. Mobile Version**

Auf vielen Seiten fehlen teilweise einige Inhalte in der mobilen Version. Lassen sich diese Seiten responsive gestalten oder müssen die mobilen Version separat erstellt werden?

**Kommentiert [MG12]:** Programmieraufwand

z.B.

<http://www.as-biomode.de/textildruck-textilveredelung/>

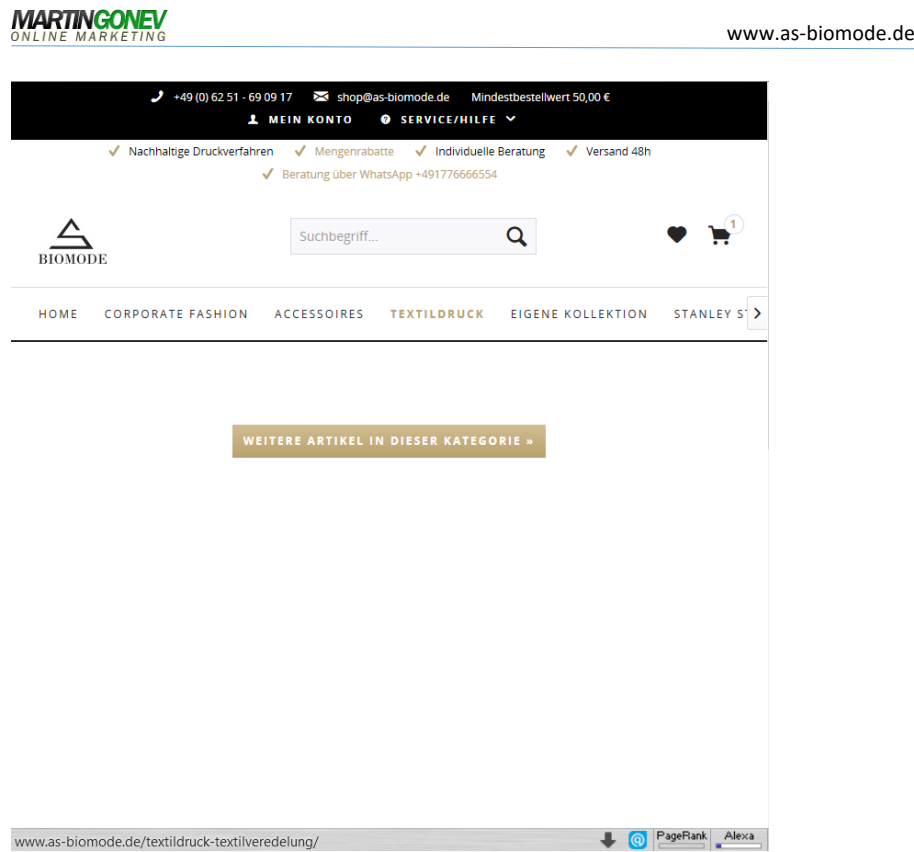

# **13. Whatsapp Link im Header führt zu einer leeren Seite**

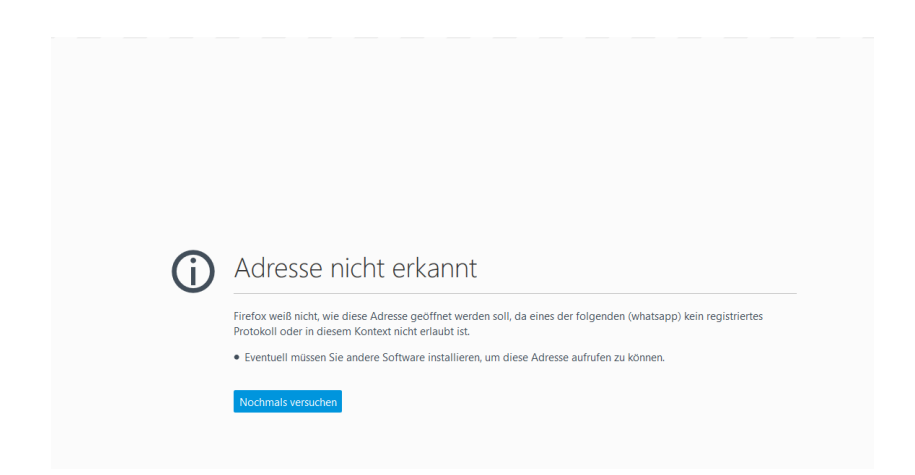

**MARTINGONEV**<br>
WWW.as-biomode.de

**14. Eine HTML Sitemap ist für die interne Verlinkung ganz hilfreich**